# University of Florida CAREER CONNECTIONS CENTER

How to sign into GCL and make a Career Planning Appointment

#### Go to career.ufl.edu/gcl

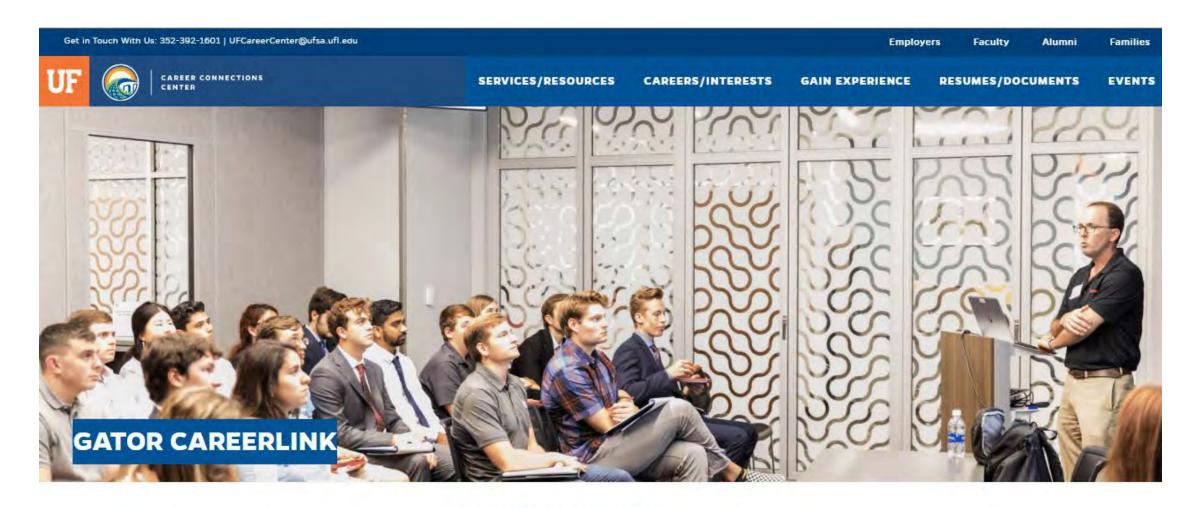

CAREER PLANNING

**GATOR CAREERLINK** 

Gator CareerLink (GCL) is the portal to everything career at the University of Florida. Employers

#### Scroll down and click on "Login to Gator CareerLink"

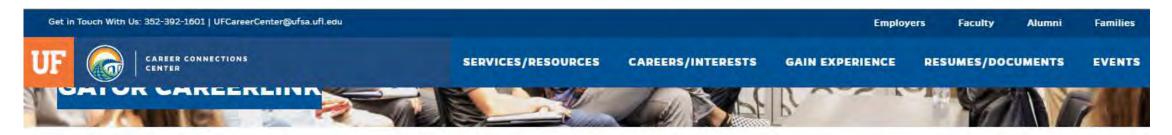

#### CAREER PLANNING

CAREER READINESS CHECK-IN

EXPRESS DROP-IN

FACULTY GATOR

GATOR CAREERLINK

GATOR PROFESSIONAL SERIES

INDUSTRY CONNECTIONS

INTERVIEW PREP

MOLM FAMILY GATOR CAREER CLOSET

THE CAREER ACTION

#### **GATOR CAREERLINK**

**Gator CareerLink (GCL)** is the portal to everything career at the University of Florida. Employers intentionally recruit in GCL to connect with talented UF students and alumni. Additionally, GCL provides incredible access to information about upcoming events, online resources, internships, co-ops, job shadowing, part and full-time job opportunities and more.

GCL is a free service provided for students and alumni. Getting started is simple. **Download the Ouick Start Guide** for fast and easy tips.

LOGIN TO GATOR CAREERLINK

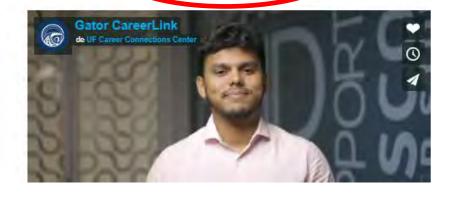

## Sign in using your GatorLink Username and Password (GCL does NOT require you to make a new login/username to access)

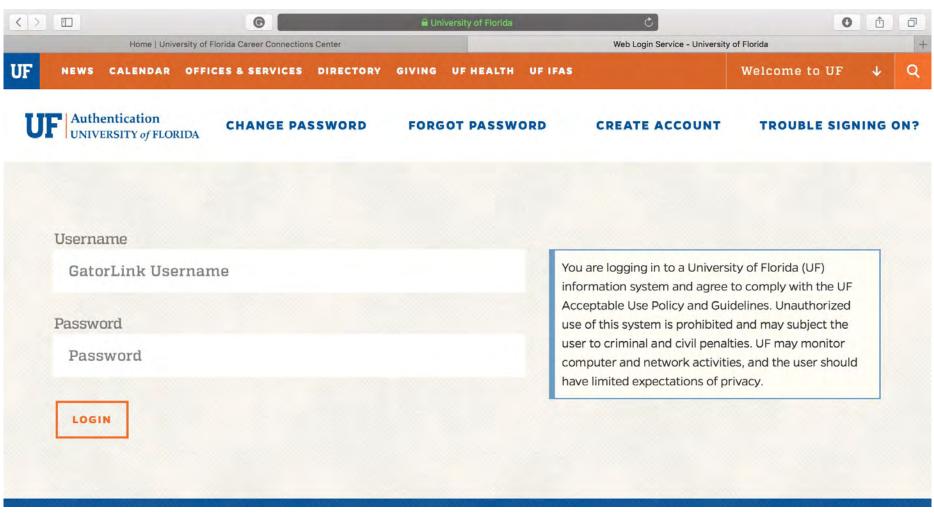

If this is your first time signing in, create your profile by filling in your information, uploading a photo, etc.

Once your profile is created, your home page will look like this.

To create a career planning appointment there are two options to access the request form. Option 1: In the "Shortcuts" section on your home page, you can click "request a career planning appointment"

You may also make a Molm Family Gator Career Closet Consultation on this page.

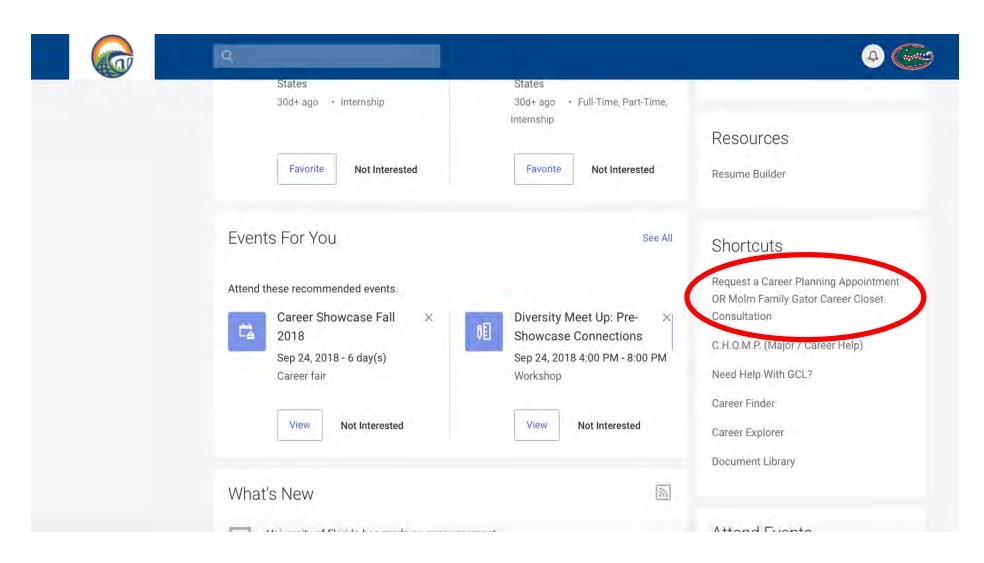

### Option 2: On the left-hand side, there is a task bar. Under the "My Calendar" tab, there will be a "Counseling Appt" button, click on this

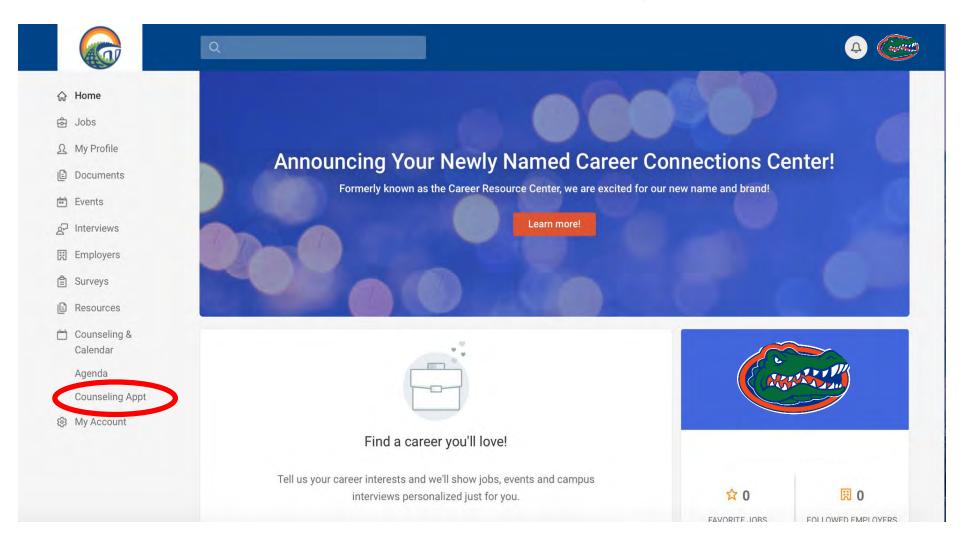

## Both Option 1 and Option 2 will bring you to this page. Once here, you can select "Request New Appointment" to schedule a Career Planning Appointment

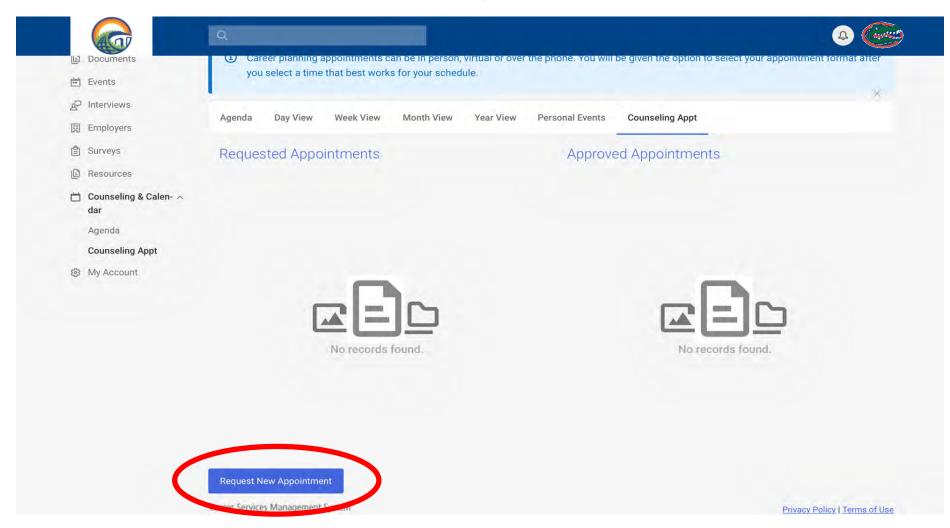

Once you see this page, you can start requesting an appointment. You can choose your type of appointment, times, and dates that are convenient for you and then check the availability of your C<sup>3</sup> Advisor.

\*\*If your college has a specific C<sup>3</sup> liaison and this person is not available during your available times, no worries! You can make a Career Planning Appointment with <u>any available member</u> in the C<sup>3</sup>!

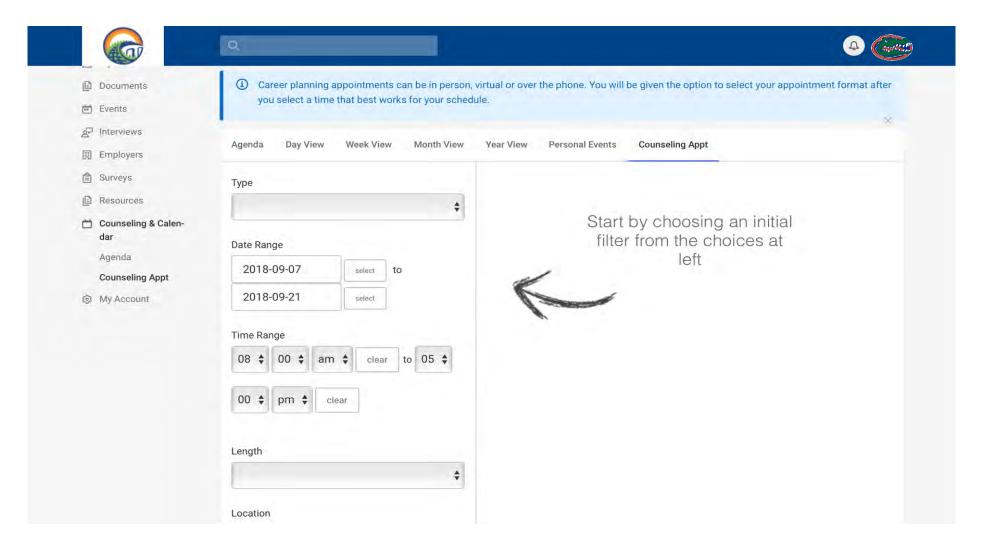

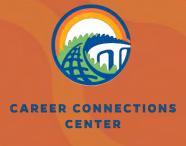

UNIVERSITY OF FLORIDA

# Questions...Get in Touch With Us: (352) 392-1601